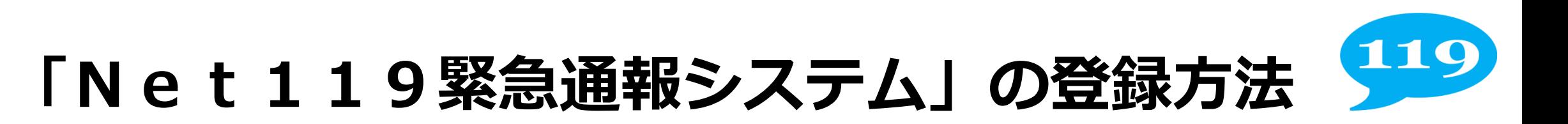

- **① ご利用される方**が、 **「宇都宮市Net119緊急通報システムのご案内」**
- **「宇都宮市Net119緊急通報システム登録申請書」 ② ご利用される方**が、消防局に をご確認ください。

を提出してください。

(代理人の提出でも可)

- **③ 消防局**が、ご利用される方に 「仮登録完了のメールを送信」します。
- **④ ご利用される方**が、スマートフォン等の端末に **「Net119の本登録」**をします。

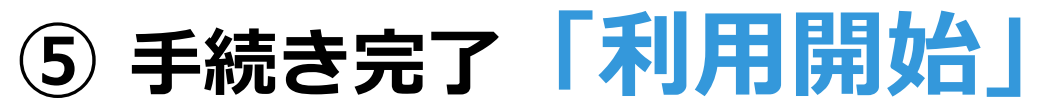

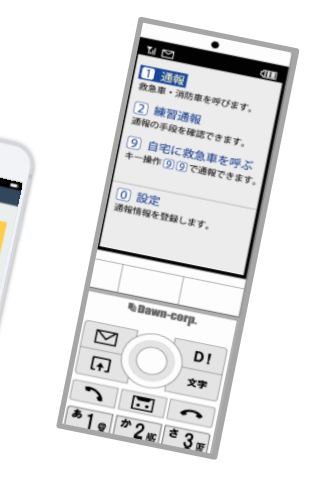

## **①「宇都宮市Net119緊急通報システムのご案内」の確認**

#### 宇都宮市Net119緊急通報システムのご案内

#### 1 Net 119について

- (1)Net119緊急通報システム(以下「Net119」という。)は、聴覚機能又は言語機 能等に障がいを有する方が、スマートフォン又は携帯電話等(以下「通報端末」という。)の インターネット機能を利用して,消防機関へ緊急通報を行うことができる行政サービスです。
- (2) Net 119は、日本国内において日本語にのみ対応しています。
- 2 利用対象者について

Net 119の利用対象者は、次の各号に掲げる方となります。

- (1)聴覚機能又は言語機能等に障がいを有し,同障がいについて身体障がい者手帳の交付を受け ており,宇都宮市に在住している方
- (2)前号のほか,音声による緊急通報が困難であると消防長が認める方
- 3. Ne t 1 1 9に登録される方 (以下「登録者」という。) の情報について
- (1)Net119を利用しようとする方は,宇都宮市Net119緊急通報システム登録申請書 (様式第1号,以下「申請書」という。)を消防局に提出してください。
- (2)Net119に登録される情報は,申請書に記載されている「基本情報(氏名・生年月日・ 住所・メールアドレス等の必須情報)」と「補足情報(参考のために登録できる緊急連絡先・ 病歴等の任意情報)」の2種類です。
- (3)前号の情報は,消防救急活動等に必要と認められる範囲で第三者(行政機関・医療機関・警 察等)に提供されることがあります。
- (4)登録者に発行される通報URLは、個人を認証する情報にあたりますので、絶対に他人に教 えないでください。

#### 4 通報端末について

(1)Net119を利用するためには、登録者がインターネット接続機能及び電子メール機能を 使うことができる通報端末を用意することが必要です。

なお,これらの機能にかかる料金(パケット通信料等)は,登録者が負担してください。

(2)迷惑メール対策等のため、通報端末に受信拒否(ドメイン指定等)が設定されている場合。 必要なメールを受信できませんので設定を解除してください(操作方法は,電話会社にご相談 ください。)。

- 5 登録内容の変更について
- (1) 登録者は、申請書の基本情報に変更が生じた場合、宇都宮市Net119緊急通報システム 利用登録変更届出書(様式第2号)を消防局に届出してください。
- (2) 登録者は, 申請書の補足情報に変更が生じた場合, 通報端末の設定により, 必要な情報の変 更手続を行ってください。
- 6 通報に関する注意事項について
- (1) Net 119は、保守点検・不具合等のやむを得ない事由により、システムが停止すること があります。
- (2)Net119は、トンネル・地下・建物の申のように電波が届きにくい場所や通信網のエリ ア外では、利用できなくなることがあります。
- (3)Net119による通報後、チャット画面を使って連絡を行うことがありますので、消防隊 員等が到着するまで通報端末の電源を切らないでください。
- (4)通報端末のG P S等による測位機能から正しい位置情報が得られないことがありますので. 測位機能と現在地に誤差が生じている場合は、通報位置の修正を行ってください。

#### - 7 - 宇都宮市以外の地域での通報について

(1)宇都宮市以外の地域(市境を含みます。)から通報した場合, 宇都宮市と相互接続される緊 急通報サービス(以下「相互接続サービス」という。)が通報地点を管轄する宇都宮市以外の 洋防(以下「他消防」という。)において運用されているときに限り、他消防に通報されます。

(2)相互接続サービスによる通報を行った場合、登録者の情報は他消防に提供されます。

8 遵守事項について

Net119の利用にあたって、悪戯・妨害等、Net119の目的に反して利用する行為を 行わないでください。

- 9 利用条件の変更等について
- (1) Net 119は, 宇都宮市の判断でサービスの変更又は終了する場合があります。
- (2)登録者は,Net119緊急通報システムの設定により,随時,必要な情報の確認を行って」 ください。

# **②「宇都宮市Net119緊急通報システム登録申請書」の提出**

**ご利用いただくには、事前登録が必要です。 消防局の窓口に「宇都宮市Net119緊急通報システム登録申請書」を 提出してください。**

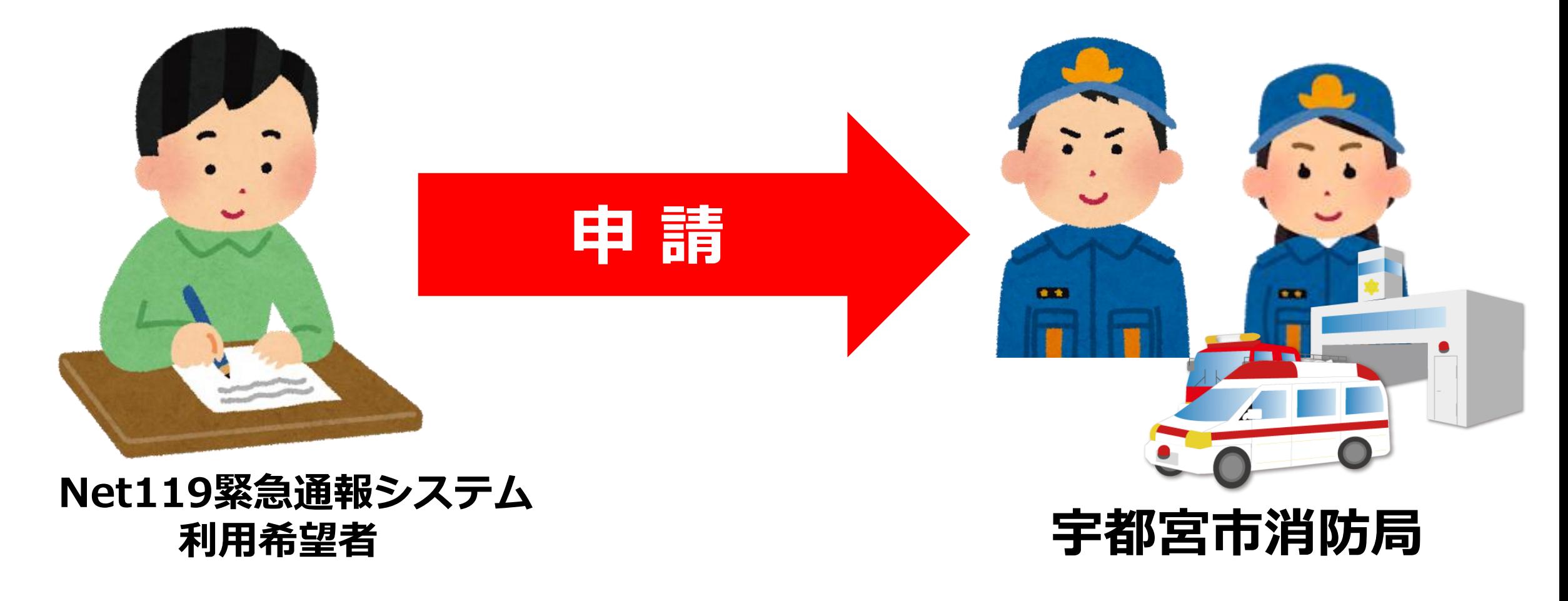

#### 樣式第1号

### **宇都宮市Net119緊急通報システム登録申請書(表面)**

字都宮市Net119緊急通報システム登録申請書

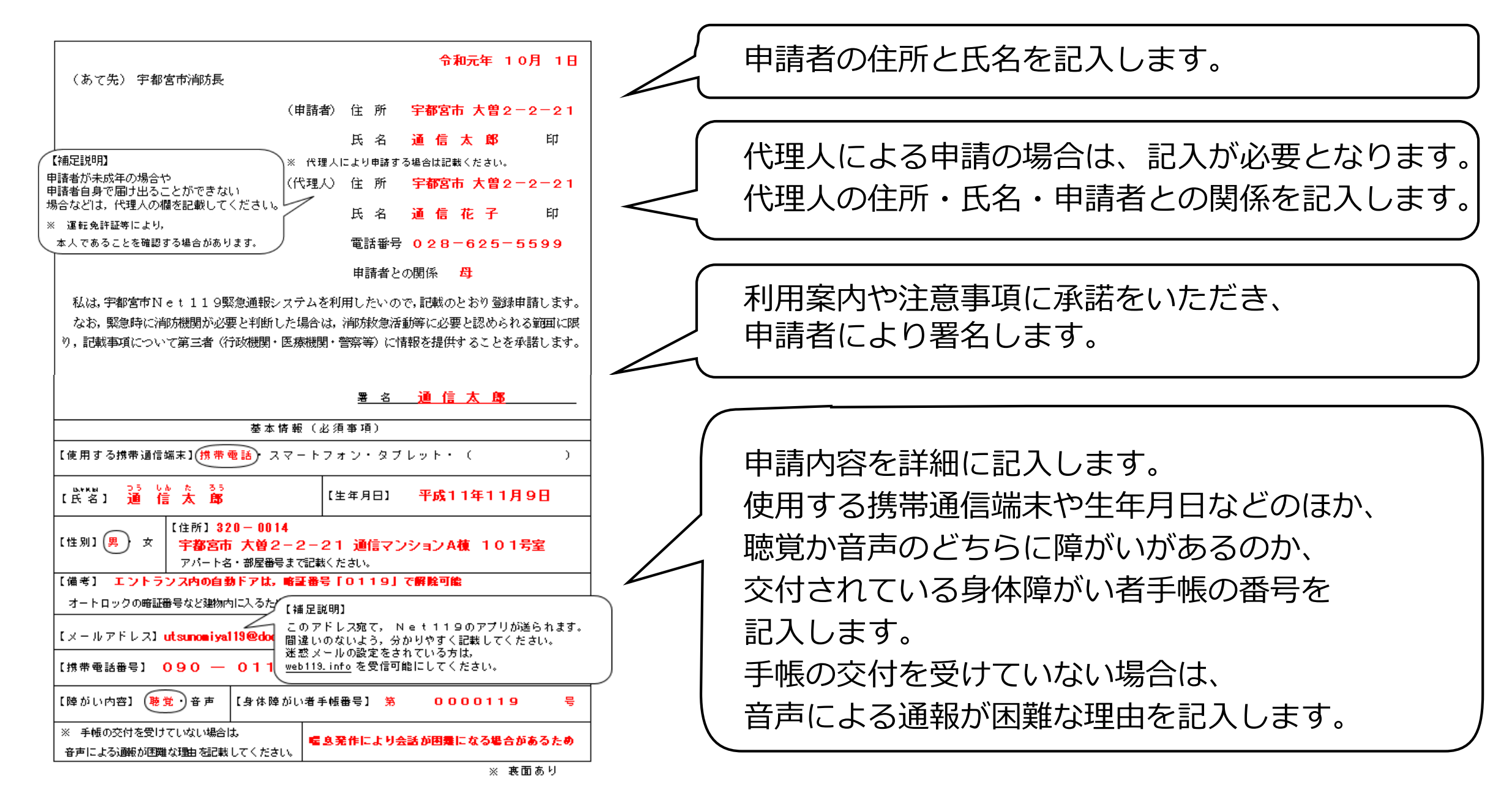

### **宇都宮市Net119緊急通報システム登録申請書(裏面)**

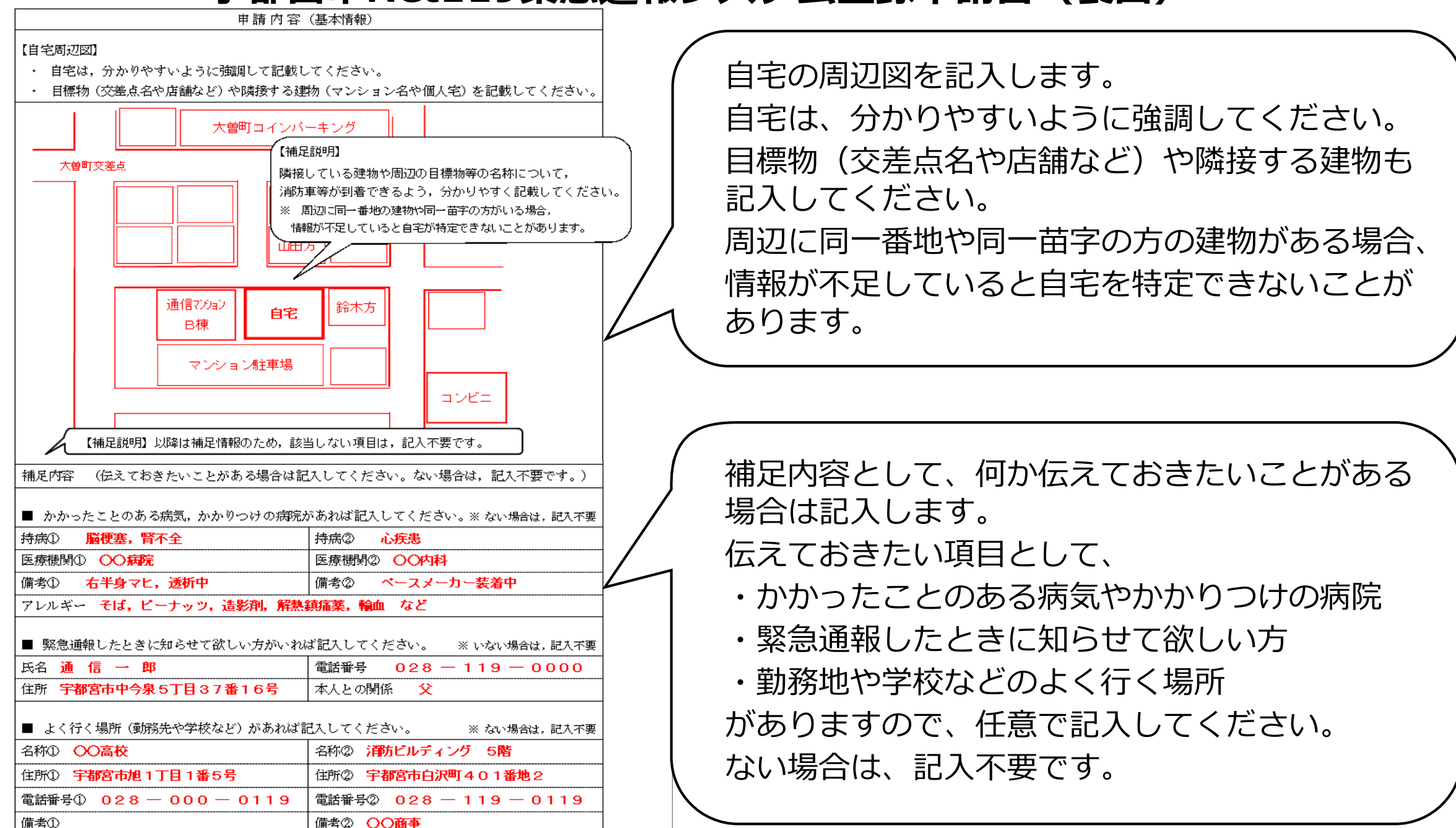

# **登録申請書の受付窓口**

- **場 所 宇都宮市消防局 通信指令課**
- **所 在 地 宇都宮市大曽2丁目2番21号 5階 栃木県立宇都宮商業高校の**

**西側にある建物です。**

**受付時間 8時30分~19時30分 (365日対応)**

**必要なもの 登録申請書**

**このシステムを利用する スマートフォン又は携帯電話等**

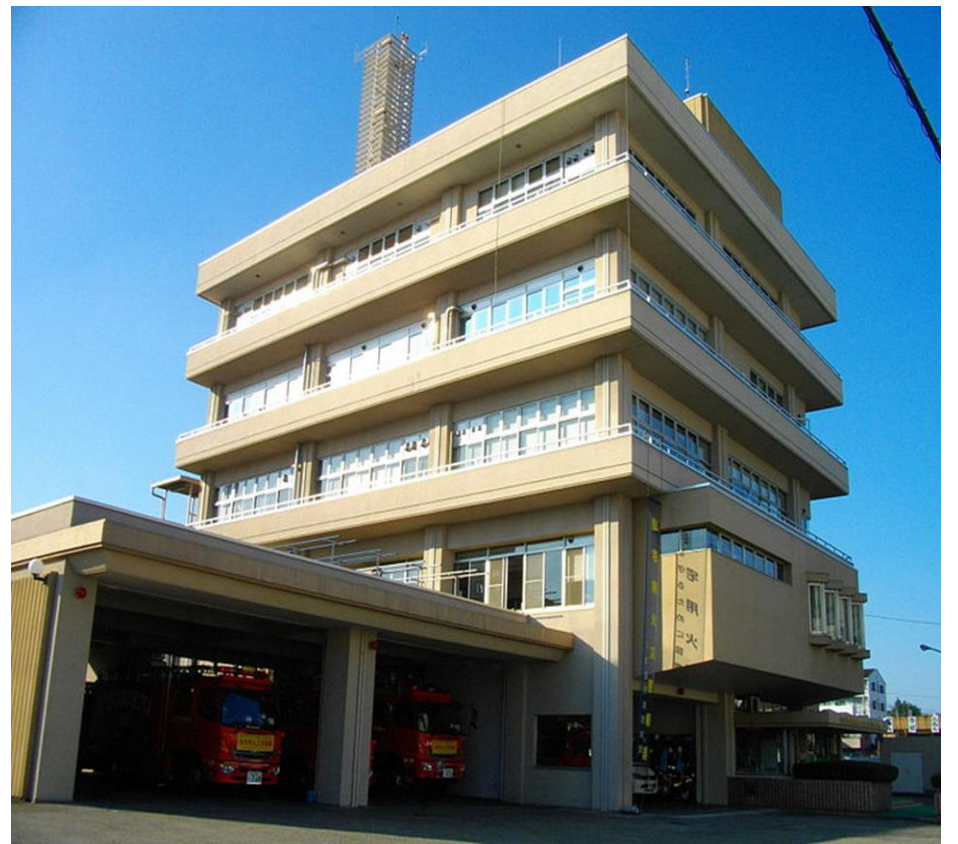

**申請手続きが完了すると、Net119システムから 申請者のメールアドレスに「仮登録メール」が送信されます。 仮登録メールの案内に従い、「メールアドレス認証」を行ってください。 アドレス認証が完了すると、「通報URLメール」が送信されます。 ③「仮登録完了のメール」の受信**

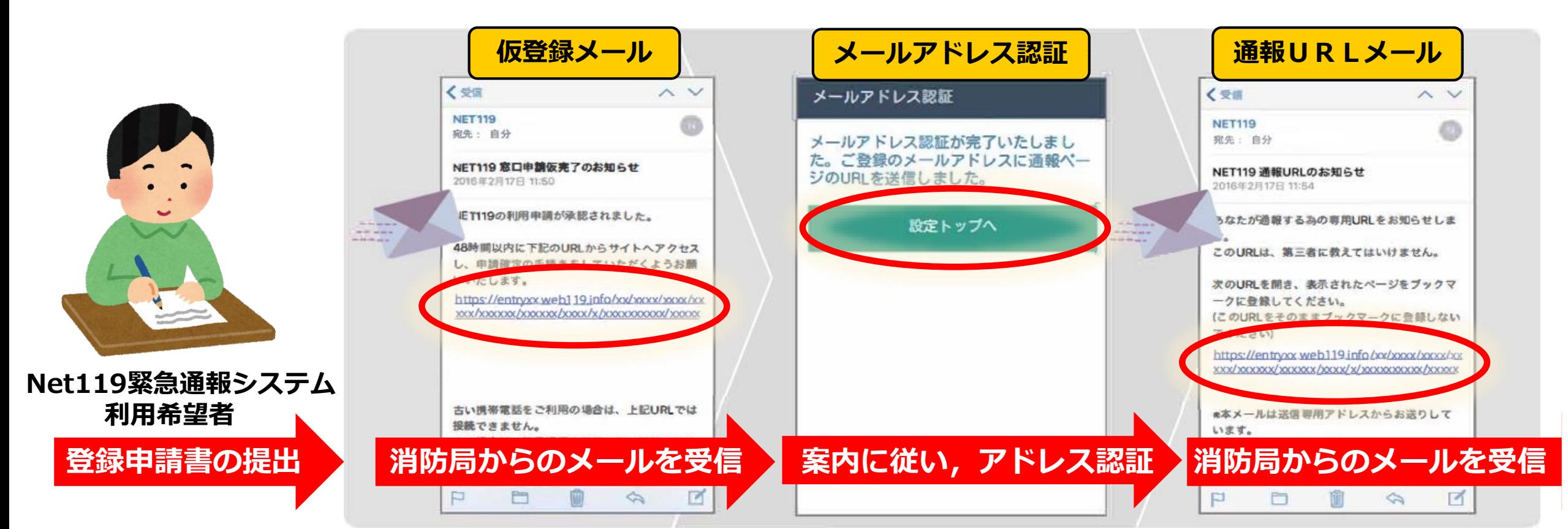

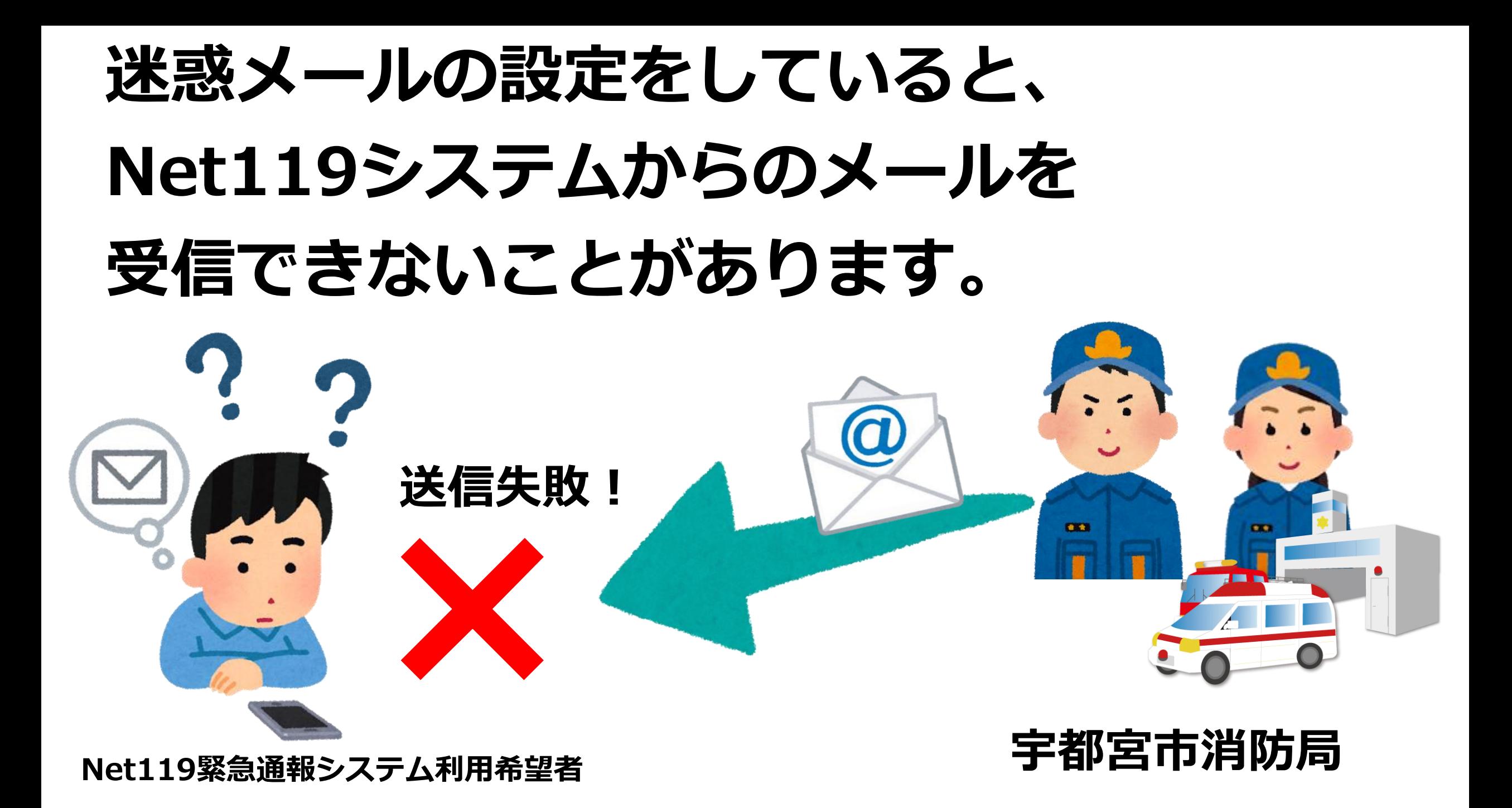

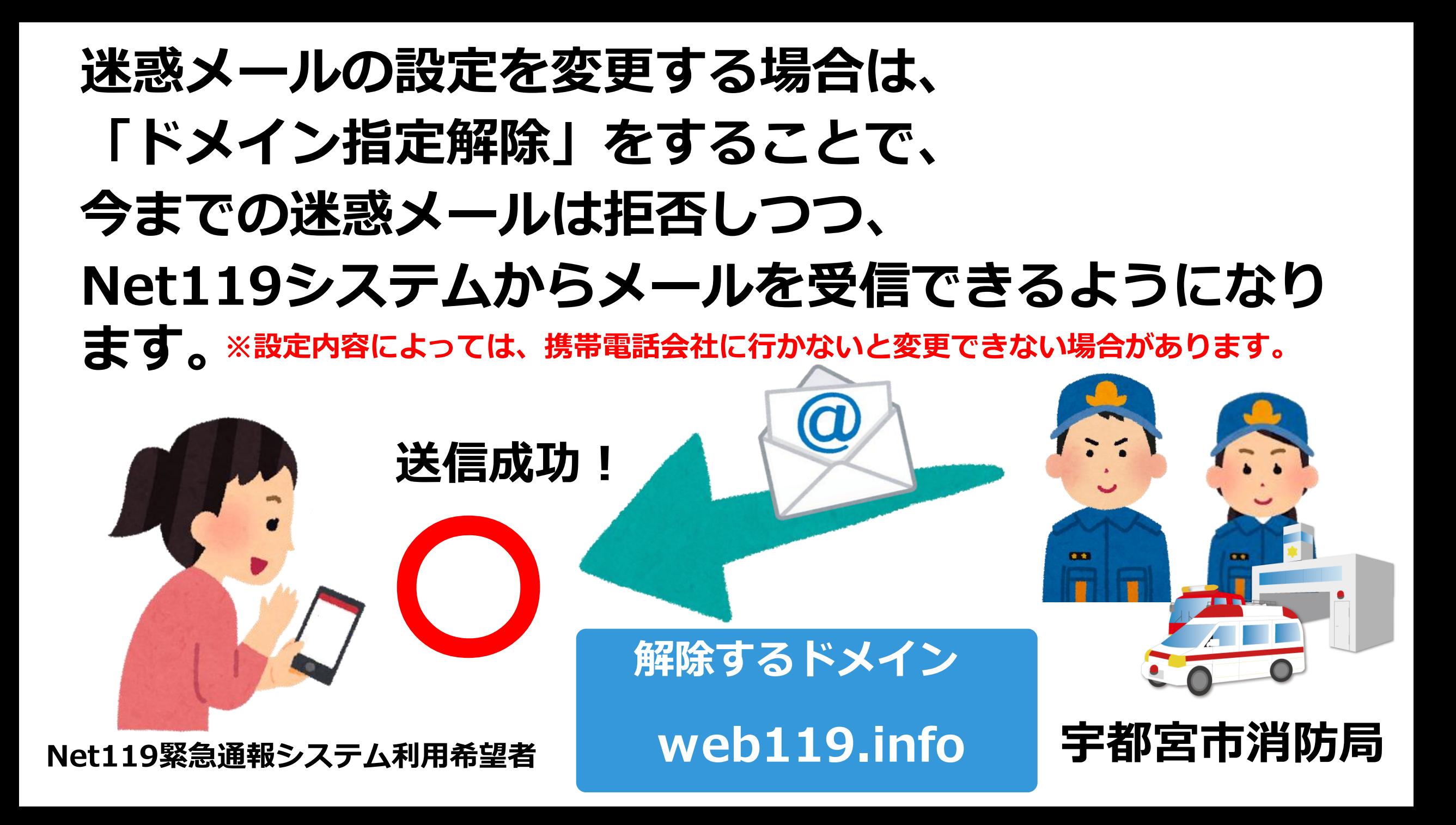

## **Net119システムからの「通報URLメール」が受信できたら、 本文に記載されているURLを選択し、表示された案内に従って、 ブックマーク追加やホーム画面追加を行ってください。 ④「Net119の本登録」**

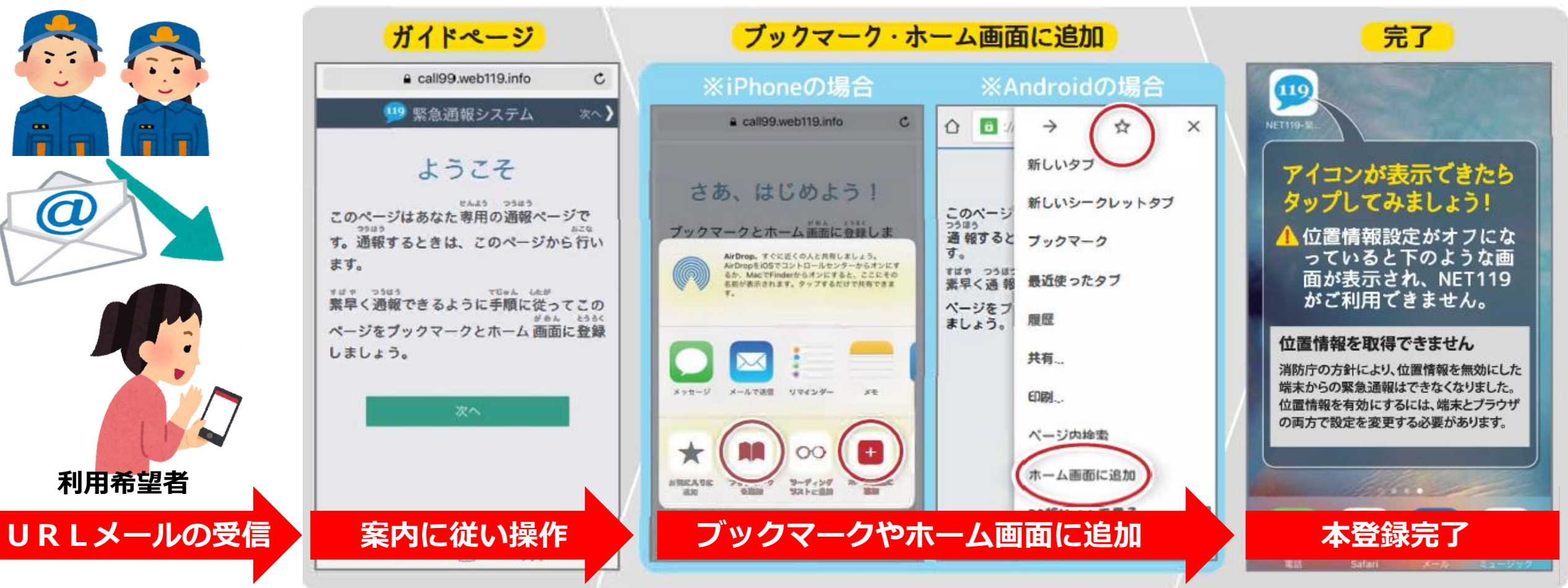

# **⑤手続きが完了し利用を開始することができます**

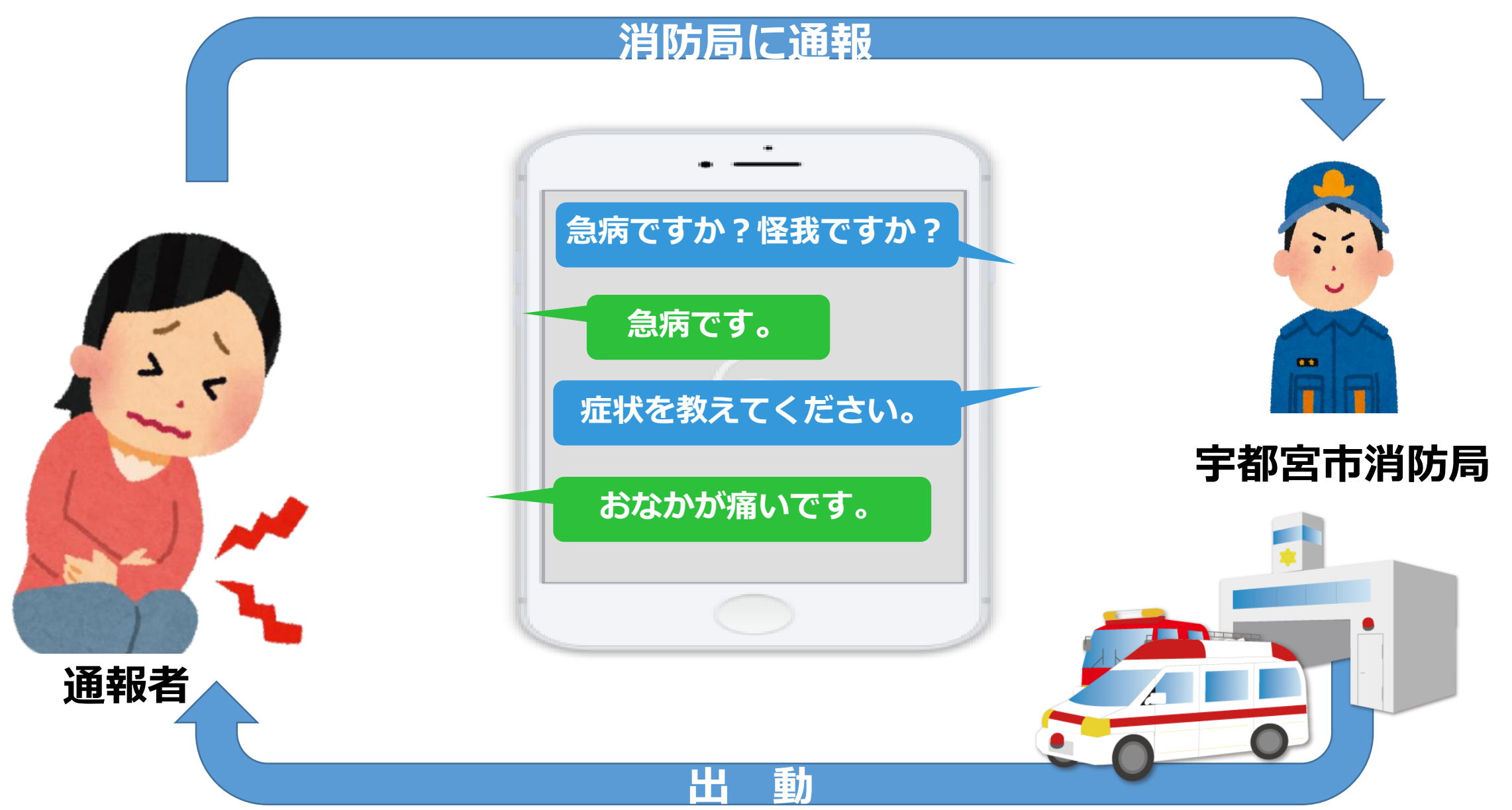